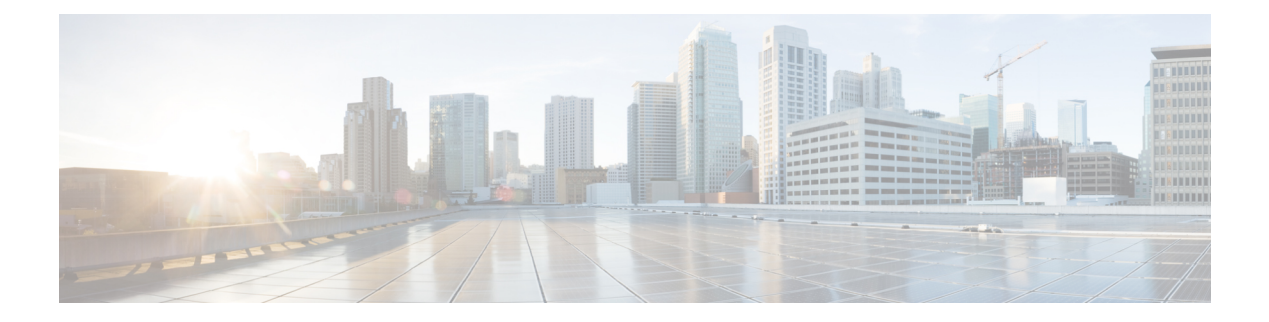

# **Configuring NTP**

This chapter contains the following sections:

- [Information](#page-0-0) About NTP, page 1
- Licensing [Requirements,](#page-2-0) page 3
- [Prerequisites](#page-2-1) for NTP, page 3
- Guidelines and [Limitations](#page-2-2) for NTP, page 3
- Default [Settings](#page-3-0) for NTP, page 4
- [Configuring](#page-3-1) NTP, page 4
- Verifying the NTP [Configuration,](#page-13-0) page 14
- [Configuration](#page-14-0) Examples for NTP, page 15

# <span id="page-0-0"></span>**Information About NTP**

### **Information About the NTP Server**

The Network Time Protocol (NTP) synchronizes the time of day among a set of distributed time servers and clients so that you can correlate events when you receive system logs and other time-specific events from multiple network devices. NTP uses the User Datagram Protocol (UDP) as its transport protocol.

All NTP communications use Coordinated Universal Time (UTC).

An NTP server usually receives its time from an authoritative time source, such as a radio clock or an atomic clock attached to a time server, and then distributes this time across the network. NTP is extremely efficient; no more than one packet per minute is necessary to synchronize two machines to within a millisecond of each other.

NTP uses a stratum to describe the distance between a network device and an authoritative time source:

- A stratum 1 time server is directly attached to an authoritative time source (such as a radio or atomic clock or a GPS time source).
- A stratum 2 NTP server receives its time through NTP from a stratum 1 time server.

Before synchronizing, NTP compares the time reported by several network devices and does not synchronize with one that is significantly different, even if it is a stratum 1. Because Cisco NX-OS cannot connect to a radio or atomic clock and act as a stratum 1 server, we recommend that you use the public NTP servers available on the Internet. If the network is isolated from the Internet, Cisco NX-OS allows you to configure the time as though it were synchronized through NTP, even though it was not.

**Note**

You can create NTP peer relationships to designate the time-serving hosts that you want your network device to consider synchronizing with and to keep accurate time if a server failure occurs.

The time kept on a device is a critical resource, so we strongly recommend that you use the security features of NTP to avoid the accidental or malicious setting of incorrect time. Two mechanisms are available: an access list-based restriction scheme and an encrypted authentication mechanism.

## **NTP as Time Server**

Other devices can configure it as a time server. You can also configure the device to act as an authoritative NTP server, enabling it to distribute time even when it is not synchronized to an outside time source.

### **Distributing NTP Using CFS**

Cisco Fabric Services (CFS) distributes the local NTP configuration to all Cisco devices in the network.

After enabling CFS on your device, a network-wide lock is applied to NTP whenever an NTP configuration is started. After making the NTP configuration changes, you can discard or commit them.

In either case, the CFS lock is then released from the NTP application.

### **Clock Manager**

Clocks are resources that need to be shared across different processes.

Multiple time synchronization protocols, such as NTP and Precision Time Protocol (PTP), might be running in the system.

## **High Availability**

Stateless restarts are supported for NTP. After a reboot or a supervisor switchover, the running configuration is applied.

You can configure NTP peers to provide redundancy in case an NTP server fails.

# <span id="page-2-0"></span>**Licensing Requirements**

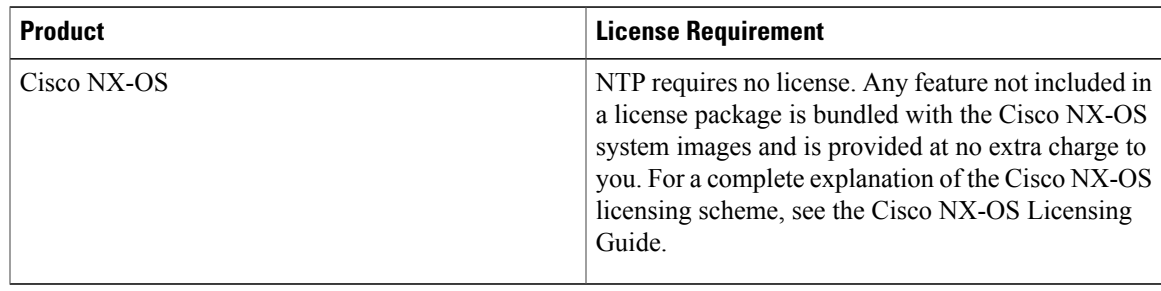

# <span id="page-2-1"></span>**Prerequisites for NTP**

NTP has the following prerequisites:

• To configure NTP, you must have connectivity to at least one server that is running NTP.

# <span id="page-2-2"></span>**Guidelines and Limitations for NTP**

NTP has the following configuration guidelines and limitations:

- NTP server functionality is supported.
- You should have a peer association with another device only when you are sure that your clock isreliable (which means that you are a client of a reliable NTP server).
- A peer configured alone takes on the role of a server and should be used as a backup. If you have two servers, you can configure several devices to point to one server and the remaining devices to point to the other server. You can then configure a peer association between these two servers to create a more reliable NTP configuration.
- If you have only one server, you should configure all the devices as clients to that server.
- You can configure up to 64 NTP entities (servers and peers).
- If CFS is disabled for NTP, NTP does not distribute any configuration and does not accept a distribution from other devices in the network.
- After CFS distribution is enabled for NTP, the entry of an NTP configuration command locks the network for NTP configuration until a **commit** command is entered. During the lock, no changes can be made to the NTP configuration by any other device in the network except the device that initiated the lock.
- If you use CFS to distribute NTP, all devices in the network should have the same VRFs configured as you use for NTP.
- If you configure NTP in a VRF, ensure that the NTP server and peers can reach each other through the configured VRFs.
- You must manually distribute NTP authentication keys on the NTP server and Cisco NX-OS devices across the network.

• Use NTP broadcast or multicast associations when time accuracy and reliability requirements are modest, your network is localized, and the network has more than 20 clients. We recommend that you use NTP broadcast or multicast associations in networks that have limited bandwidth, system memory, or CPU resources.

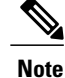

Time accuracy is marginally reduced in NTP broadcast associations because information flows only one way.

# <span id="page-3-0"></span>**Default Settings for NTP**

The following table lists the default settings for NTP parameters:

#### **Table 1: Default NTP Parameters**

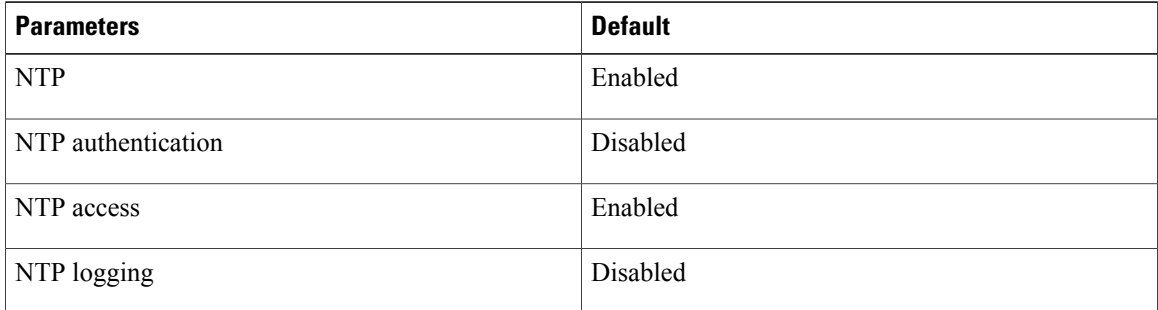

# <span id="page-3-1"></span>**Configuring NTP**

## **Enabling or Disabling NTP**

#### **Before You Begin**

Make sure that you are in the correct VDC. To change the VDC, use the **switchto vdc** command.

#### **SUMMARY STEPS**

- **1.** switch# **configure terminal**
- **2.** switch(config)# [**no**] **feature ntp**
- **3.** (Optional) switch(config)# **show ntp status**
- **4.** (Optional) switch(config)# **copy running-config startup-config**

#### **DETAILED STEPS**

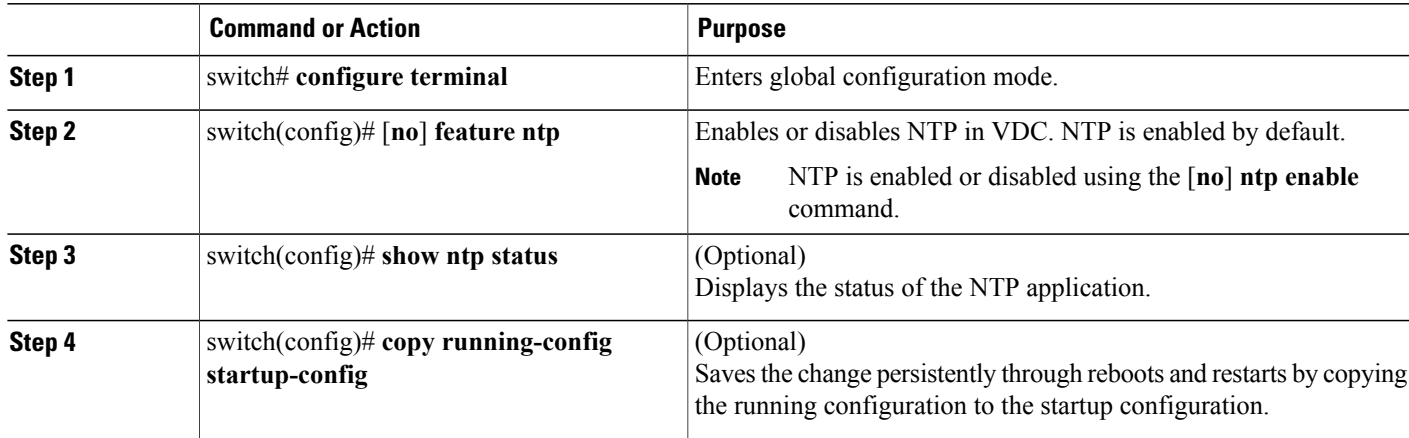

This example shows how to disable NTP:

switch# **configure terminal** switch(config)# **no feature ntp**

# **Configuring the Device as an Authoritative NTP Server**

You can configure the device to act as an authoritative NTP server, enabling it to distribute time even when it is not synchronized to an existing time server.

#### **SUMMARY STEPS**

- **1.** switch# **configure terminal**
- **2.** [**no**] **ntp master** [*stratum*]
- **3.** (Optional) **show running-config ntp**
- **4.** (Optional) switch(config)# **copy running-config startup-config**

#### **DETAILED STEPS**

Г

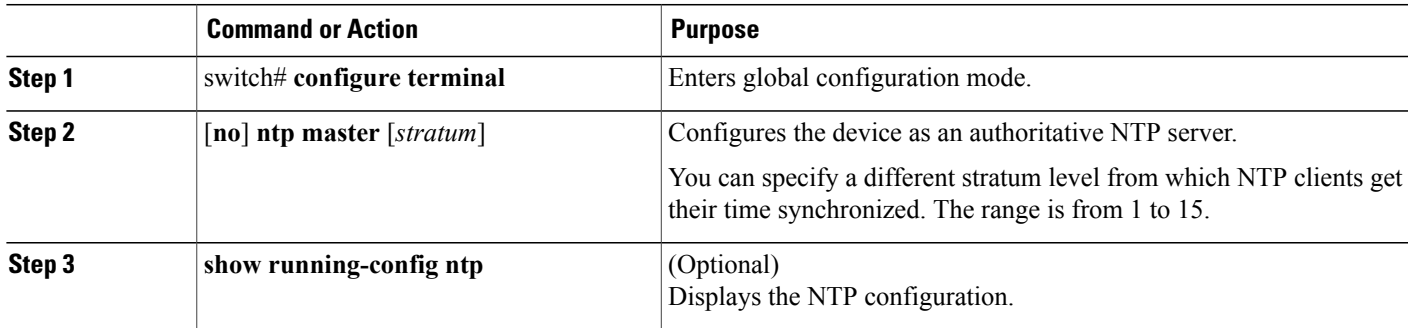

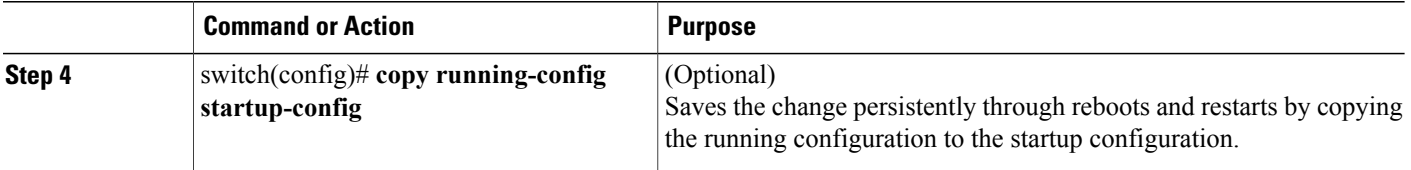

This example shows how to configure the Cisco NX-OS device as an authoritative NTP server with a different stratum level:

```
switch# configure terminal
Enter configuration commands, one per line. End with CNTL/Z.
switch(config)# ntp master 5
```
# **Configuring an NTP Server and Peer**

You can configure an NTP server and peer.

#### **Before You Begin**

Make sure that you know the IP address or DNS names of your NTP server and its peers.

#### **SUMMARY STEPS**

- **1.** switch# **configure terminal**
- **2.** (Optional) switch(config)# **show ntp peers**
- **3.** (Optional) switch(config)# **copy running-config startup-config**

#### **DETAILED STEPS**

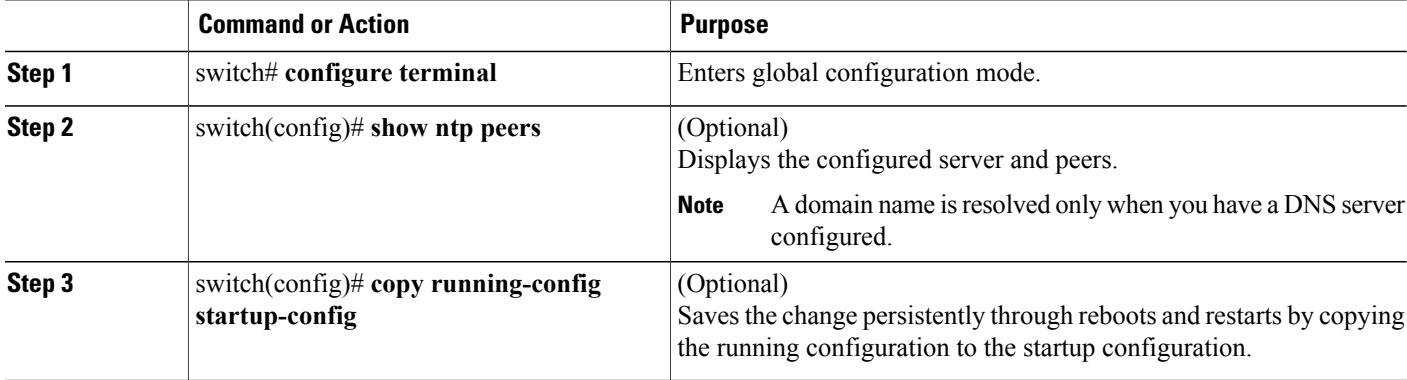

## **Configuring NTP Authentication**

You can configure the device to authenticate the time sources to which the local clock is synchronized. When you enable NTP authentication, the device synchronizes to a time source only if the source carries one of the authentication keys specified by the **ntp trusted-key** command. The device drops any packets that fail the authentication check and prevents them from updating the local clock. NTP authentication is disabled by default.

#### **Before You Begin**

Make sure that you configured the NTP server with the authentication keys that you plan to specify in this procedure.

#### **SUMMARY STEPS**

- **1.** switch# **configure terminal**
- **2.** switch(config)# [**no**] **ntp authentication-key** *number* **md5** *md5-string*
- **3.** (Optional) switch(config)# **show ntp authentication-keys**
- **4.** switch(config)# [**no**] **ntp trusted-key** *number*
- **5.** (Optional) switch(config)# **show ntp trusted-keys**
- **6.** switch(config)# [**no**] **ntp authenticate**
- **7.** (Optional) switch(config)# **show ntp authentication-status**
- **8.** (Optional) switch(config)# **copy running-config startup-config**

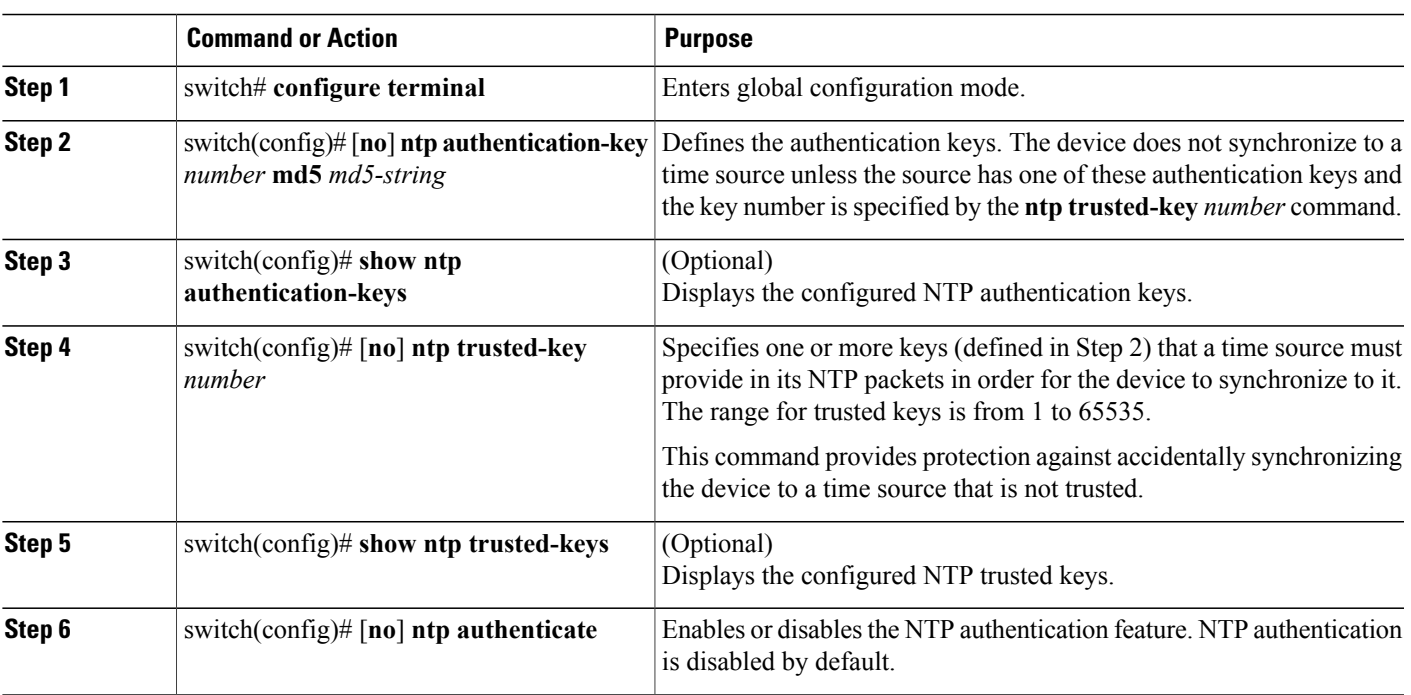

#### **DETAILED STEPS**

I

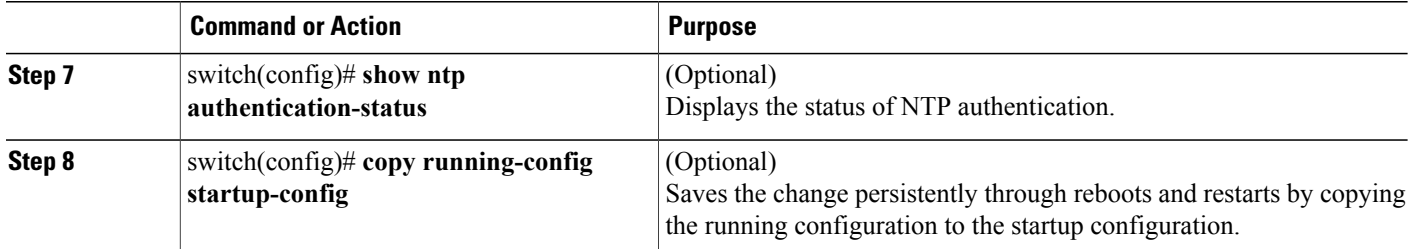

This example shows how to configure the device to synchronize only to time sourcesthat provide authentication key 42 in their NTP packets:

```
switch# configure terminal
Enter configuration commands, one per line. End with CNTL/Z.
switch(config)# ntp authentication-key 42 md5 aNiceKey
switch(config)# ntp trusted-key 42
switch(config)# ntp authenticate
switch(config)# copy running-config startup-config
[########################################] 100%
switch(config)#
```
## **Configuring NTP Access Restrictions**

You can control access to NTP services by using access groups. Specifically, you can specify the types of requests that the device allows and the servers from which it accepts responses.

If you do not configure any access groups, NTP access is granted to all devices. If you configure any access groups, NTPaccess is granted only to the remote device whose source IPaddress passes the access list criteria.

#### **SUMMARY STEPS**

- **1.** switch# **configure terminal**
- **2.** switch(config)# [**no**] **ntp access-group** {**peer** | **serve** | **serve-only** | **query-only**} *access-list-name*
- **3.** switch(config)# **show ntp access-groups**
- **4.** (Optional) switch(config)# **copy running-config startup-config**

#### **DETAILED STEPS**

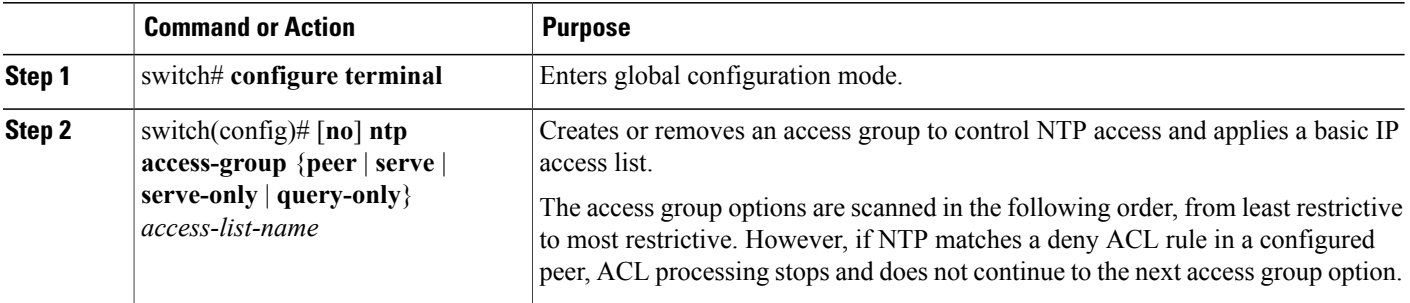

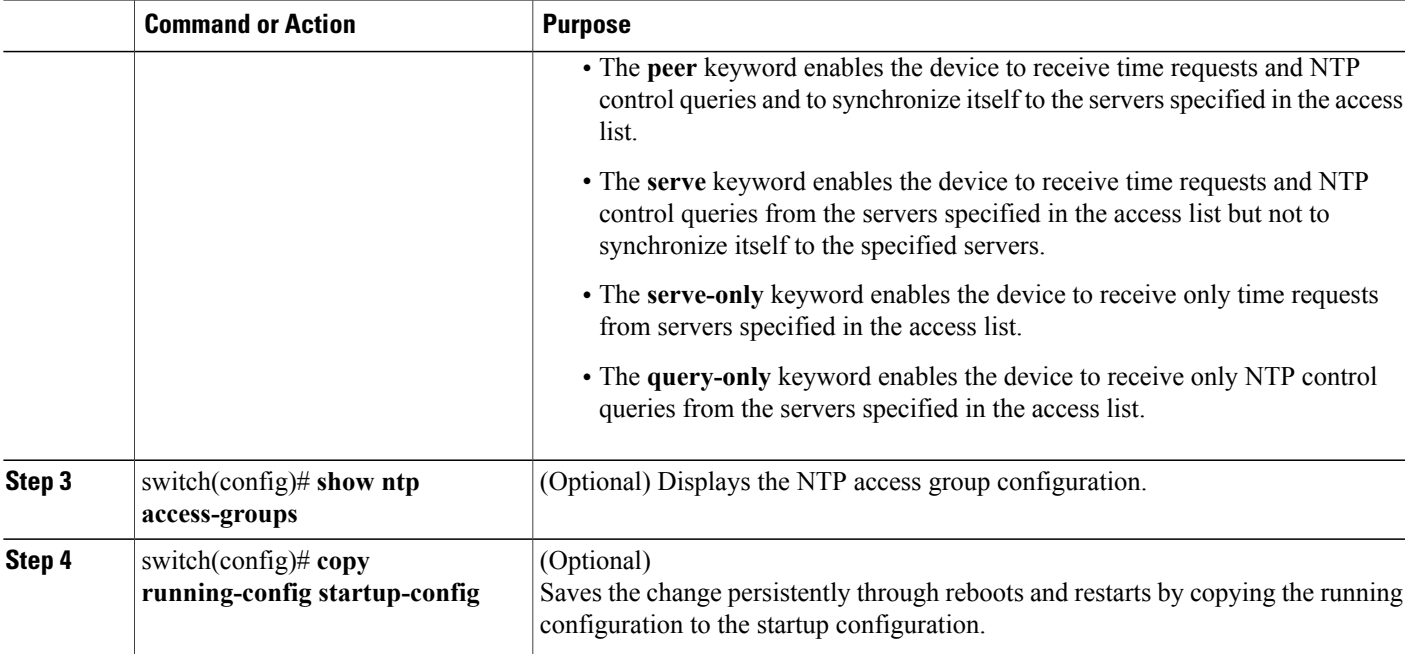

This example shows how to configure the device to allow it to synchronize to a peer from access group "accesslist1":

```
switch# configure terminal
switch(config)# ntp access-group peer accesslist1
switch(config)# show ntp access-groups
Access List Type
                  -----------------------------
accesslist1 Peer
switch(config)# copy running-config startup-config
[########################################] 100%
switch(config)#
```
# **Configuring the NTP Source IP Address**

NTP sets the source IP address for all NTP packets based on the address of the interface through which the NTP packets are sent. You can configure NTP to use a specific source IP address.

#### **SUMMARY STEPS**

Г

- **1.** switch# **configure terminal**
- **2.** [**no**] **ntp source** *ip-address*

#### **DETAILED STEPS**

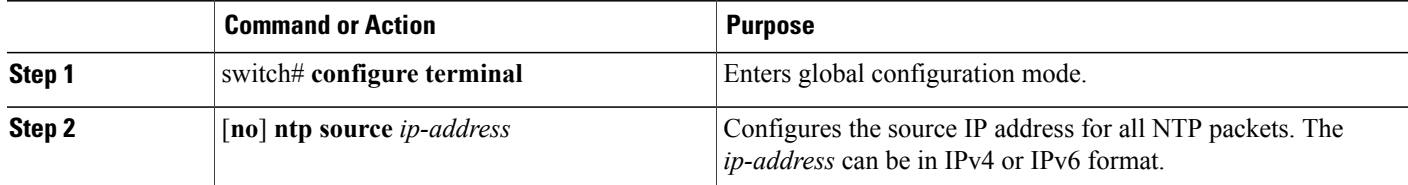

This example shows how to configure an NTP source IP address of 192.0.2.2.

```
switch# configure terminal
switch(config)# ntp source 192.0.2.2
```
# **Configuring the NTP Source Interface**

You can configure NTP to use a specific interface.

#### **SUMMARY STEPS**

- **1.** switch# **configure terminal**
- **2.** [**no**] **ntp source-interface** *interface*

#### **DETAILED STEPS**

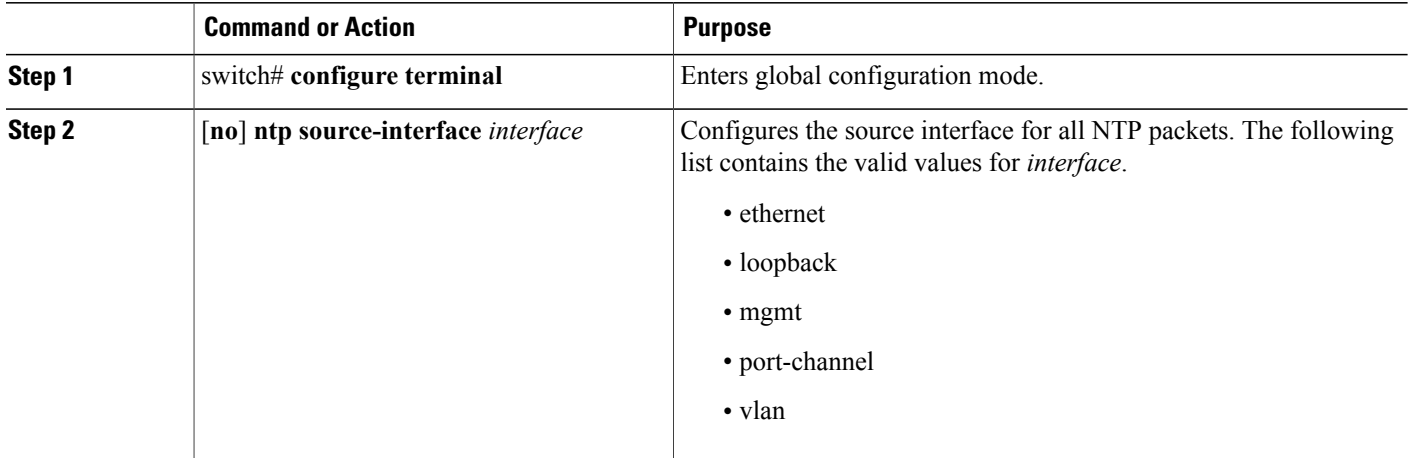

This example shows how to configure the NTP source interface:

switch# **configure terminal** switch(config)# **ntp source-interface ethernet**

### **Configuring NTP Logging**

You can configure NTP logging in order to generate system logs with significant NTP events. NTP logging is disabled by default.

#### **SUMMARY STEPS**

- **1.** switch# **configure terminal**
- **2.** switch(config)# [**no**] **ntp logging**
- **3.** (Optional) switch(config)# **show ntp logging-status**
- **4.** (Optional) switch(config)# **copy running-config startup-config**

#### **DETAILED STEPS**

I

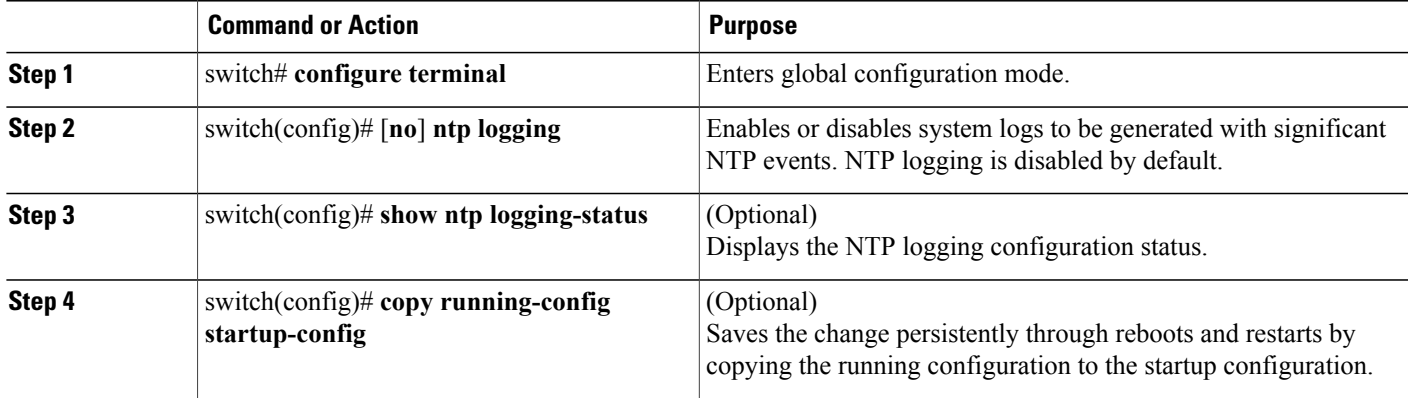

The following example shows how to enable NTP logging in order to generate system logs with significant NTP events:

```
switch# configure terminal
switch(config)# ntp logging
switch(config)# copy running-config startup-config
[########################################] 100%
switch(config)#
```
## **Enabling CFS Distribution for NTP**

You can enable CFS distribution for NTP in order to distribute the NTP configuration to other CFS-enabled devices.

#### **Before You Begin**

Make sure that you have enabled CFS distribution for the device.

#### **SUMMARY STEPS**

- **1.** switch# **configure terminal**
- **2.** switch(config)# [**no**] **ntp distribute**
- **3.** (Optional) switch(config)# **show ntp status**
- **4.** (Optional) switch(config)# **copy running-config startup-config**

#### **DETAILED STEPS**

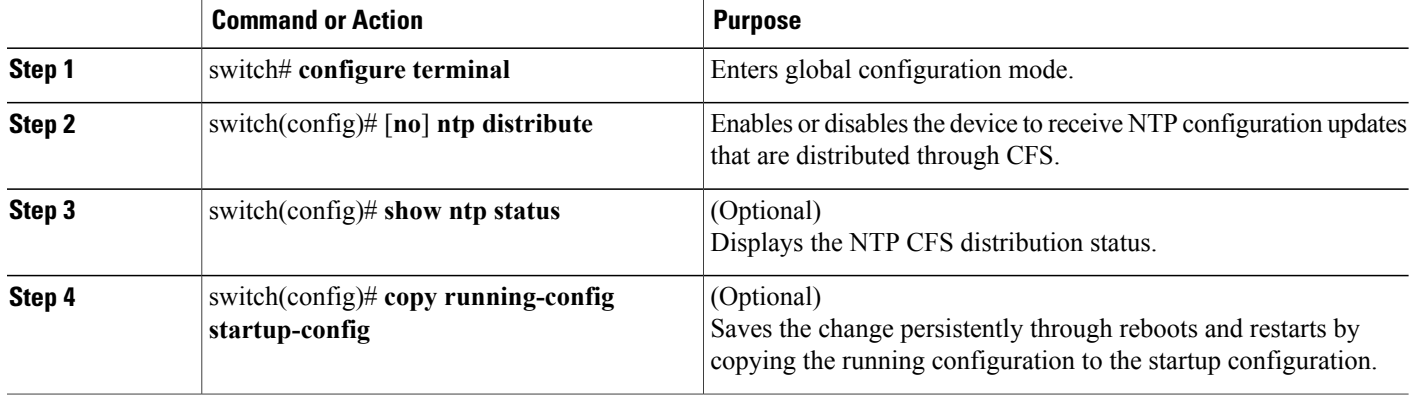

This example shows how to enable the device to receive NTP configuration updates through CFS:

```
switch# configure terminal
switch(config)# ntp distribute
switch(config)# copy running-config startup-config
```
## **Committing NTP Configuration Changes**

When you commit the NTP configuration changes, the effective database is overwritten by the configuration changes in the pending database and all the devices in the network receive the same configuration.

#### **SUMMARY STEPS**

- **1.** switch# **configure terminal**
- **2.** switch(config)# **ntp commit**

#### **DETAILED STEPS**

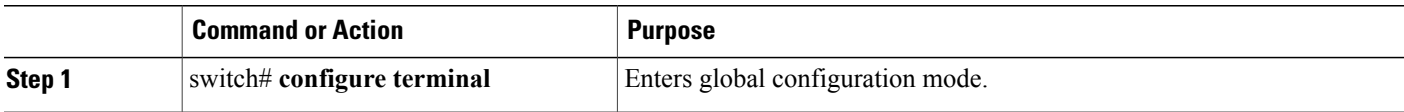

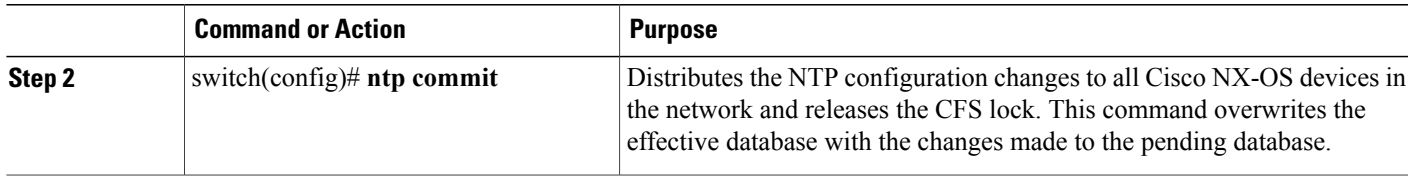

## **Discarding NTP Configuration Changes**

After making the configuration changes, you can choose to discard the changes instead of committing them. If you discard the changes, Cisco NX-OS removes the pending database changes and releases the CFS lock.

#### **SUMMARY STEPS**

- **1.** switch# **configure terminal**
- **2.** switch(config)# **ntp abort**

#### **DETAILED STEPS**

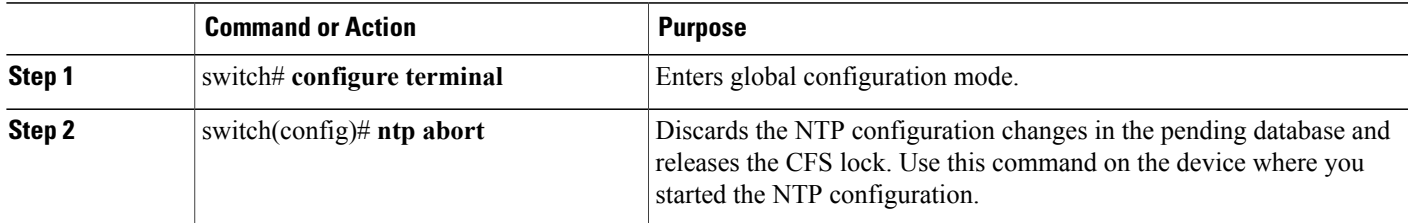

## **Releasing the CFS Session Lock**

If you have performed an NTP configuration and have forgotten to release the lock by either committing or discarding the changes, you or another administrator can release the lock from any device in the network. This action also discards pending database changes.

#### **SUMMARY STEPS**

I

- **1.** switch# **configure terminal**
- **2.** switch(config)# **clear ntp session**

T

#### **DETAILED STEPS**

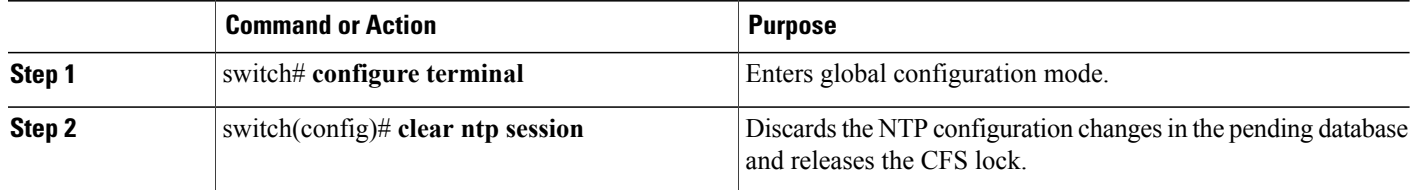

# <span id="page-13-0"></span>**Verifying the NTP Configuration**

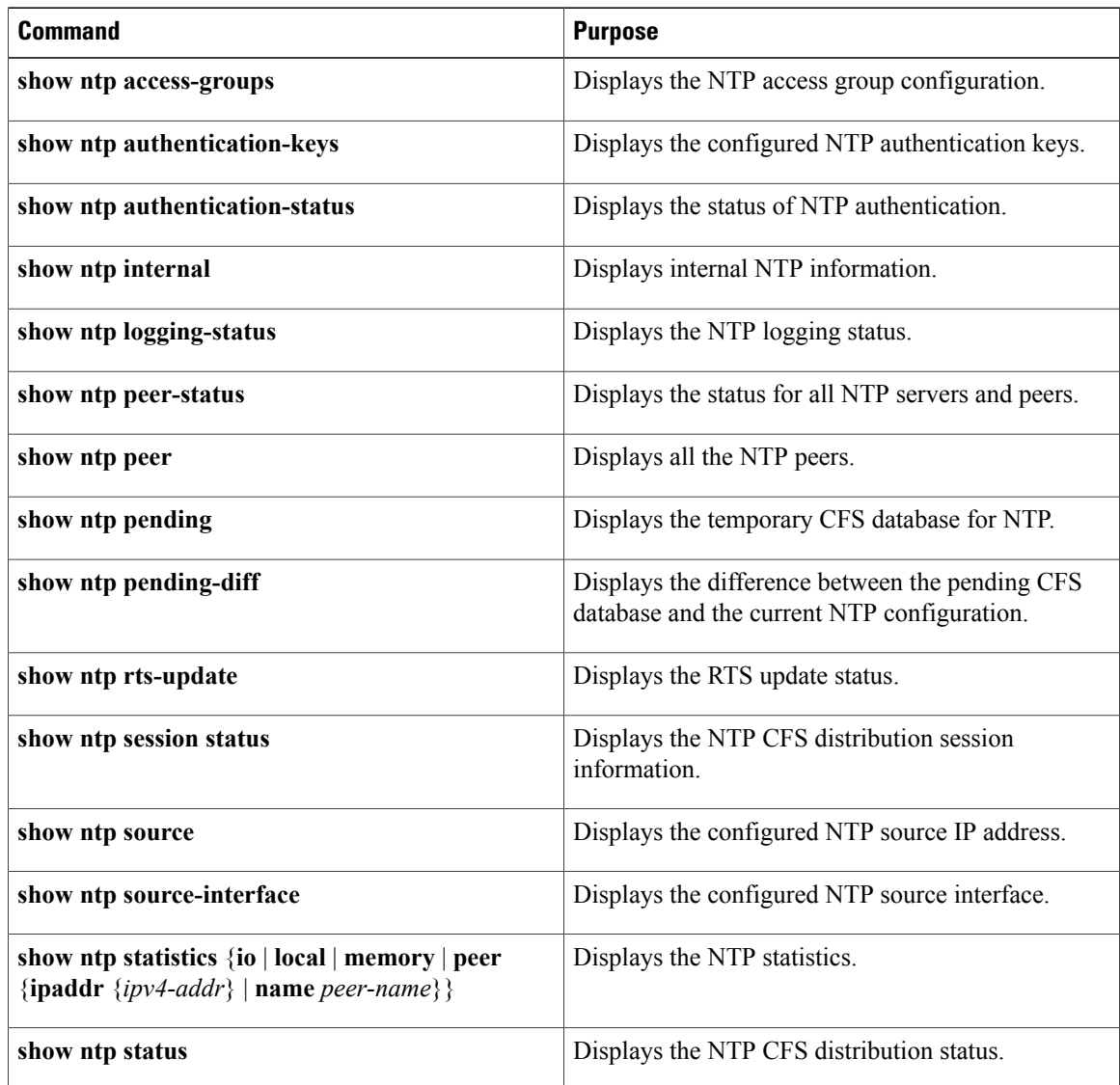

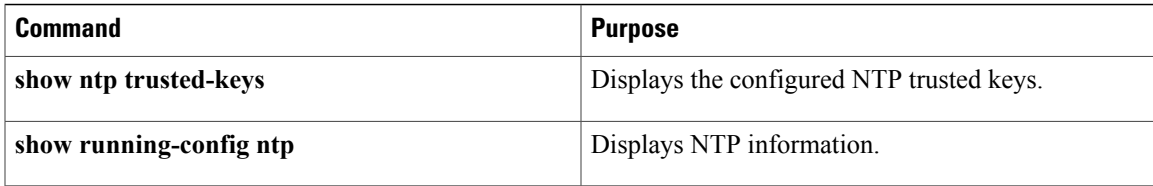

# <span id="page-14-0"></span>**Configuration Examples for NTP**

#### **Configuration Examples for NTP**

This example shows how to configure an NTP server and peer, enable NTP authentication, enable NTP logging, and then save the startup configuration so that it is saved across reboots and restarts:

```
switch# configure terminal
Enter configuration commands, one per line. End with CNTL/Z.
switch(config)# ntp server 192.0.2.105 key 42
switch(config)# ntp peer 192.0.2.105
switch(config)# show ntp peers
                                 --------------------------------------------------
Peer IP Address Serv/Peer
--------------------------------------------------
192.0.2.100 Peer (configured)
192.0.2.105 Server (configured)
switch(config)# ntp authentication-key 42 md5 aNiceKey
switch(config)# show ntp authentication-keys
-----------------------------
Auth key MD5 String
                     -----------------------------
42 aNicekey
switch(config)# ntp trusted-key 42
switch(config)# show ntp trusted-keys
Trusted Keys:
42
switch(config)# ntp authenticate
switch(config)# show ntp authentication-status
Authentication enabled.
switch(config)# ntp logging
switch(config)# show ntp logging
NTP logging enabled.
switch(config)# copy running-config startup-config
[########################################] 100%
switch(config)#
```
This example shows an NTP access group configuration with the following restrictions:

- Peer restrictions are applied to IP addresses that pass the criteria of the access list named "peer-acl."
- Serve restrictions are applied to IP addresses that pass the criteria of the access list named "serve-acl."
- Serve-only restrictions are applied to IP addresses that pass the criteria of the access list named "serve-only-acl."
- Query-only restrictions are applied to IP addresses that pass the criteria of the access list named "query-only-acl."

```
switch# configure terminal
switch(config)# ntp peer 10.1.1.1
switch(config)# ntp peer 10.2.2.2
switch(config)# ntp peer 10.3.3.3
switch(config)# ntp peer 10.4.4.4
```
switch(config)# **ntp peer 10.5.5.5** switch(config)# **ntp peer 10.6.6.6** switch(config)# **ntp peer 10.7.7.7** switch(config)# **ntp peer 10.8.8.8** switch(config)# **ntp access-group peer peer-acl** switch(config)# **ntp access-group serve serve-acl** switch(config)# **ntp access-group serve-only serve-only-acl** switch(config)# **ntp access-group query-only query-only-acl** switch(config)# **ip access-list peer-acl** switch(config-acl)# **10 permit ip host 10.1.1.1 any** switch(config-acl)# **20 permit ip host 10.8.8.8 any** switch(config)# **ip access-list serve-acl** switch(config-acl)# **10 permit ip host 10.4.4.4 any** switch(config-acl)# **20 permit ip host 10.5.5.5 any** switch(config)# **ip access-list serve-only-acl** switch(config-acl)# **10 permit ip host 10.6.6.6 any** switch(config-acl)# **20 permit ip host 10.7.7.7 any** switch(config)# **ip access-list query-only-acl** switch(config-acl)# **10 permit ip host 10.2.2.2 any** switch(config-acl)# **20 permit ip host 10.3.3.3 any**